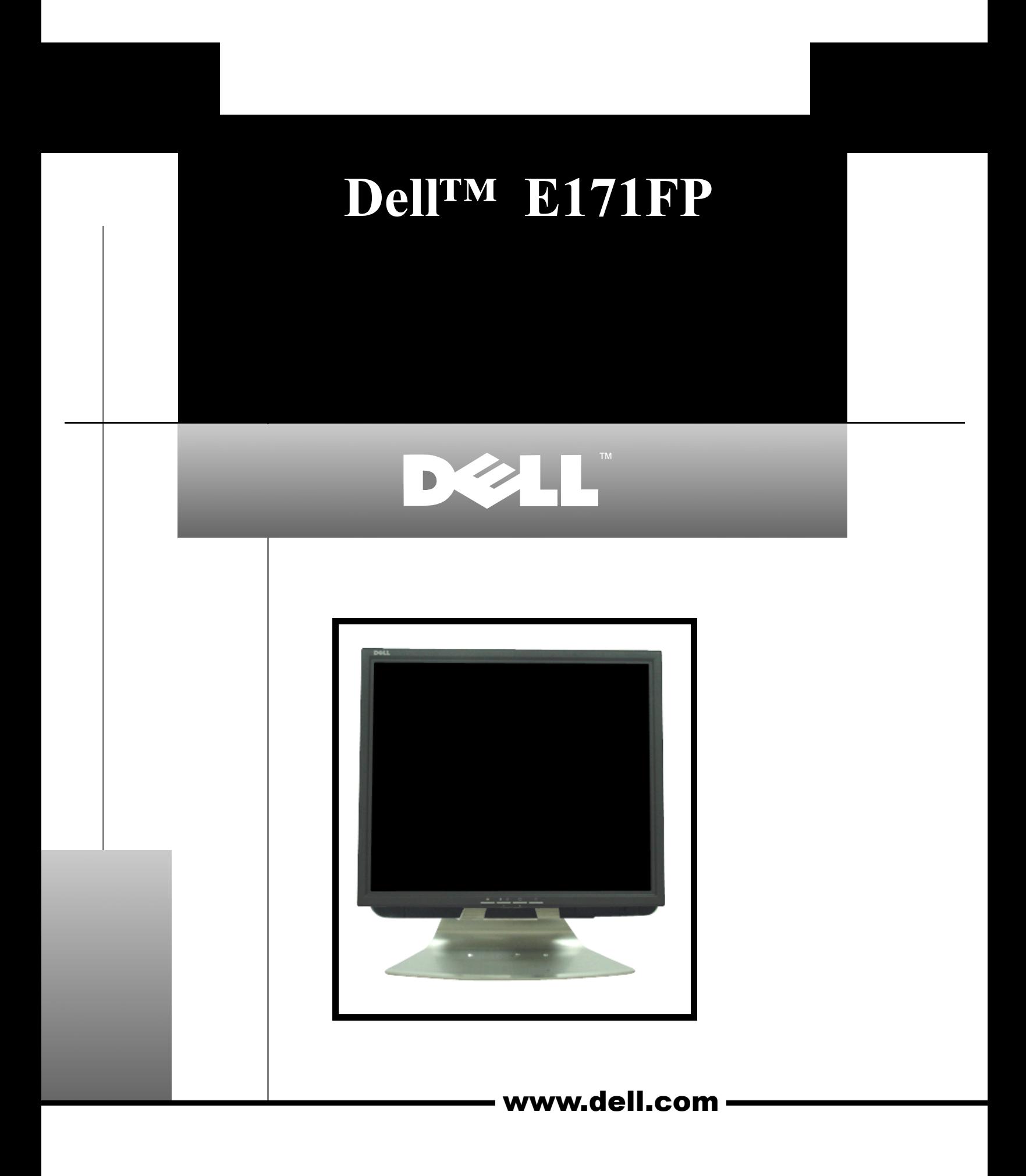

## *Dell™ E171FP Flat Panel Color Monitor Quick Setup Guide*

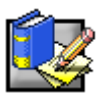

*Connecting Your Monitor to a Computer, Connexion de votre moniteur à un ordinateur, Anschließen des Monitors an den Computer, Collegamento del monitor al computer, Przyłączanie monitora do komputera, Ligar o Monitor ao Computador, Conexión del monitor al ordenador,* 

将显示器连接到电脑, 連接顯示器與電腦, 컴퓨터에 모니터 연결하기, モニターをコンピューターに接続する時の注意, コツロカウスソココロ

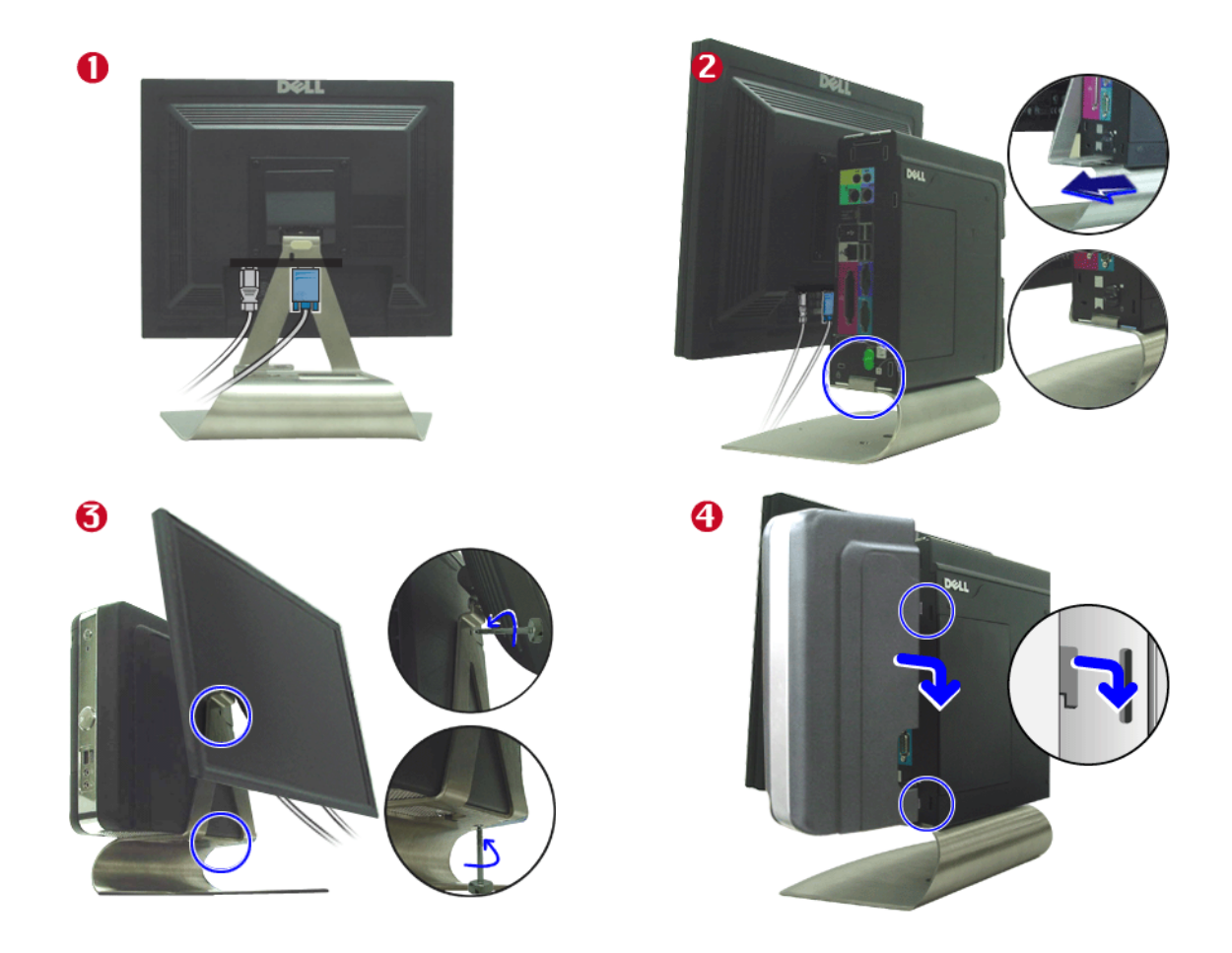

1. Connect the power cable and the blue video cable to the back of the monitor. Plug the power cable into a nearby wall outlet.

- 2. Slide your Dell computer onto the bracket on the monitor stand.
- 3. Insert 1 screw in the bottom of the computer, and 1 screw on the right side of the computer.
- 4. Install the cable cover by aligning the plastic tabs on the cover with the holes on the back of the computer, then slide the cover down to align it with the top of the computer.
- 1. Connectez à l'arrière de votre moniteur le cordon d'alimentation et le câble vidéo bleu. Branchez le cordon d'alimentation à une prise de courant.
- 2. Faites glisser votre ordinateur Dell dans les guides du support du moniteur.
- 3. Mettez une vis sous l'ordinateur et une autre sur le côté droit de l'ordinateur.
- 4. Positionnez le boîtier du câble en alignant les pattes de fixation avec les trous à l'arrière de votre ordinateur. Faites glisser le boîtier du câble vers le bas pour l'aligner avec le haut de l'ordinateur.
- 1. Schließen Sie das Netzkabel und das blaue Videokabel an der Monitorrückseite an. Stecken Sie das Netzkabel in eine in der Nähe befindliche Steckdose ein.
- 2. Schieben Sie Ihren Dell Computer auf die Halterung des Monitorfußes auf.
- 3. Setzen Sie jeweils eine Schraube auf der Unterseite und eine auf der rechten Seite des Computers ein.
- 4. Zum Befestigen der Kabelabdeckung bringen Sie die Plastiklaschen an der Abdeckung mit den Schlitzen auf der Computerrückseite in Übereinstimmung. Schieben Sie anschließend die Abdeckung nach unten, um sie an der Oberkante des Computers auszurichten.
- 1. Collegare il cavo di alimentazione e il cavo video blu al retro del monitor. Inserire il cavo di alimentazione in una vicina presa a muro.
- 2. Far scorrere il computer Dell sulla staffa posta sul supporto del monitor.
- 3. Inserire una vite nel lato inferiore e una vite sul lato destro del computer.
- 4. Installare il copricavi inserendo le linguette di plastica della copertura nei fori presenti sul retro del computer, quindi far scor-rere la copertura verso il basso per allinearlo al lato superiore del computer.
- 1. Podłącz przewód zasilający i niebieski przewód sygnałowy do złącza z tyłu monitora. Podłącz przewód zasilający do gniazdka naściennego.
- 2. Nasuń komputer firmy Dell na wspornik podstawy monitora LCD.
- 3. Włóż jedną śrubkę w spód komputera, a drugą w jego prawy bok.
- 4. Załóż osłonę przewodów, dopasowując zakładki plastikowe na osłonie do otworów z tyłu komputera, a następnie przesuń osłonę w dół, wyrównując ją z górną częścią komputera.
- 1. Ligue o cabo de alimentação e o cabo de vídeo azul à parte de trás do monitor. Ligue o cabo de alimentação a uma tomada de parede próxima.
- 2. Encaixe o computador Dell na ranhura no suporte do monitor.
- 3. Insira 1 parafuso na parte inferior do computador e 1 parafuso no lado direito do computador.
- 4. Instale a cobertura do cabo alinhando os separadores de plástico na cobertura com os orifícios na parte de trás do computador, em seguida deslize a cobertura para a alinhar com a parte superior do computador.
- 1. Conecte el cordón de suministro eléctrico y el cable de vídeo azul en la parte de atrás del monitor. Conecte el cordón de suministro eléctrico en una toma de corriente cercana.
- 2. Deslice el equipo Dell sobre la repisa del soporte del monitor.
- 3. Inserte un tornillo en la parte de abajo del equipo, y otro en su lado derecho.
- 4. Instale la cubierta de los cables alineando las pestañas de plástico de la cubierta con los orificios de la parte de atrás del equipo y, entonces, deslice la cubierta alineándola con la parte superior del equipo.

1. 将电源线和蓝色视频电缆连接到显示器的背部。将电源线插入最靠近的墙上插座。

- 2. 将您的 Dell 计算机滑进显示器支架的柄脚。
- 3. 将 1 个螺钉插入计算机的底部,再将 1 个螺钉插到计算机右侧。
- 4. 将电缆盖上的塑料舌与计算机背部的孔眼对齐, 安装电缆盖, 然后将电缆盖下滑, 使其与计算机的顶部齐平。
- 1. 將電源線和藍色視訊線連接至顯示器背面。將電源線就近插入牆上插座。
- 2. 將 Dell 電腦安裝在顯示器底座的托架上。
- 3. 將一 個螺絲插入電腦底部,再將另一 個螺絲插入電腦右側。
- 4. 如要安裝連接線蓋,先將連接線蓋的塑膠卡榫對準電腦背面的孔洞,再將連接線蓋向下對準電腦的頂部。
- 1. 전원 코드와 파란색 비디오 케이블을 모니터 후면에 연결합니다. 전원 코드를 인접한 콘센트에 연결합니다.
- 2. 당신의 Dell 컴퓨터를 모니터 스탠드의 걸림부위에 걸쳐 밀면서 장착합니다.
- 3. 컴퓨터 하단과 오른쪽 면에 각각 나사를 1개소 고정합니다.
- 4. 케이블 커버의 걸림부를 컴퓨터 후면의 구멍에 맞춘 후, 케이블 커버를 위에서 아래방향으로 밀며 장착합니다.

*2 Dell™ E171FP Flat Panel Color Monitor Quick Setup Guide*

- 1. 電源ケーブルと青のビデオケーブルをモニターの背面につないでください。次に、電源ケーブルを近くにある壁のコンセントにつなぎます。
- 
- 
- と、a5gxいのover コンヒューターとニング、ベメンドのxx 9,5075<br>3.コンピューターの底部および右側に一づつネジを挿入します。<br>4.カバーについているプラスチックのタブをコンピューターの背面にある穴にそろえてケーブルカバーを取り付けてから、<br>コン−ピューターを覆うためにタブを下にずらします。
- - 1. חבר את כבל ההזנה ואת כבל הוידיאו הכחול אל הצד האחורי של הצג. חבר את כבל ההזנה לשקע זמין על הקיר.
		- 2. החלק את מחשב ה-Dell על המשען של מעמד הצג.
		- 3. הכנס בורג 1 בתחתית המחשב, ובורג 1 בצד הימני של המחשב.
	- 4. התקן את מכסה הכבל תוך התאמת התגים הפלסטיים שעל המכסה אל החורים שבצד האחורי של המחשב, ואחר החלק את המכסה על מנת ליישר אותו עם הצד העליון של המחשב.

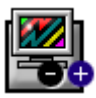

 $\boldsymbol{\nabla}$ 

## *Monitor Controls and Indicators, Commandes et voyants du moniteur, Bedienelemente und Anzeigen des Monitors, Controlli e Indicatori Monitor, Elementy regulacyjne i wskaźniki monitora, Controlos e Indicadores do Monitor, Controles e indicadores del monitor,*

显示器控制按钮与指示灯, 顯示器控制與指示, 모니터 조정 및 표시, モニター調節とインジケーター, מקשי בקרה וחיבור בצג

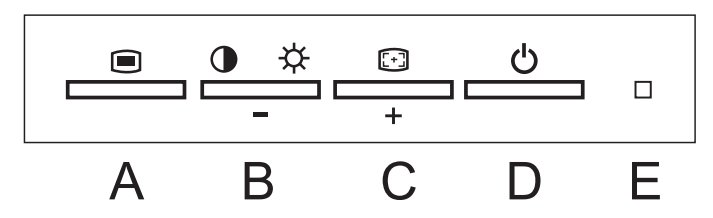

**A:** MENU Button, Bouton de MENU, Menütaste, Pulsante di MENU, Przycisk MENU, Botão MENU, Botón de Menú,

菜单按钮, 功能表按鈕, 메뉴 버튼, メニューボタン, proun Do

**B/C:** Minus and Plus Button, Bouton - et +, Taste - und +, Pulsanti - e + , Przyciski - i + , Botão - e +, Botón - y +,

- 和+按钮, - 和 + 按鈕, - 와 + 버튼, - と+ ボタン, -/+ תכתור

**B:** Brightness and Contrast Button, Bouton Luminosité et Contraste, Taste Helligkeit und Kontrast, Pulsanti di controllo Luminosita e Contrasto, Przyciski Jasność i Kontrast, Botão Brilho e Contraste, Botón Luminosidad y Contraste,

克度和对比度按钮, 亮度和對比度按鈕, 화면 밝기와 화면 선명도 버튼, 明るさボタンとコントラストボタン, יכפתור בהירות וקונטרסט

**C:** Auto Adjust Button, Réglage automatique, Automatische Anpassung, Pulsante di accensione, Przycisk Regulacja automatyczna, Botão Ajuste Automático, Botón de Ajuste Automático,

白动调节, 自動調節, 자동 조정 버튼, 自動調整, כפתור עדכון אוטומטי

- **D:** Power Button, Bouton d'Alimentation, Netzschalter, Indicatore di accensione, Wyłącznik zasilania, Botão de alimentação, Botón de encendido, 电源按钮, 電源按鈕, 전원 버튼, 電源ボタン, מפסק זרם
- **E:** Power Indicator, Voyant d'alimentation, Betriebsanzeige, Indicatore di Accensione, Wskaźnik zasilania, Indicador de alimentação, Indicador de Encendido, 电源指示灯, 電源指示燈, 전원 지시등, 電源インジケーター, רמן כוח

Note: Detailed user manual information is included in the CD. Remarque : Pour plus de détails, consultez le manuel de l'utilisateur fourni sur le CD. Hinweis: Das Benutzerhandbuch mit detaillierten Informationen befindet sich auf der CD. Nota: Il manuale utente con informazioni dettagliate è incluso nel CD. Uwaga: Podręcznik użytkownika zawierający szczegółowe informacje znajduje się na dysku CD. Nota: Informações detalhadas do guia de utilizador são fornecidas no CD. Nota : En el CD se incluye información detallada sobre el manual del usuario. 要点: CD 里包含详细的用户手册信息。備註: CD 中附有詳細的使用者手冊資訊。 주의 : 사용자의 모니터와 관련된 자세한 정보는 CD의 사용자 안내서에 들어 있습니다.

注: モニターに関連した詳細な情報は、CDのユーザーズガイドに入っています。

הערה: פרטי המידע של המדריך למשתמש כלולים בתקליטור.

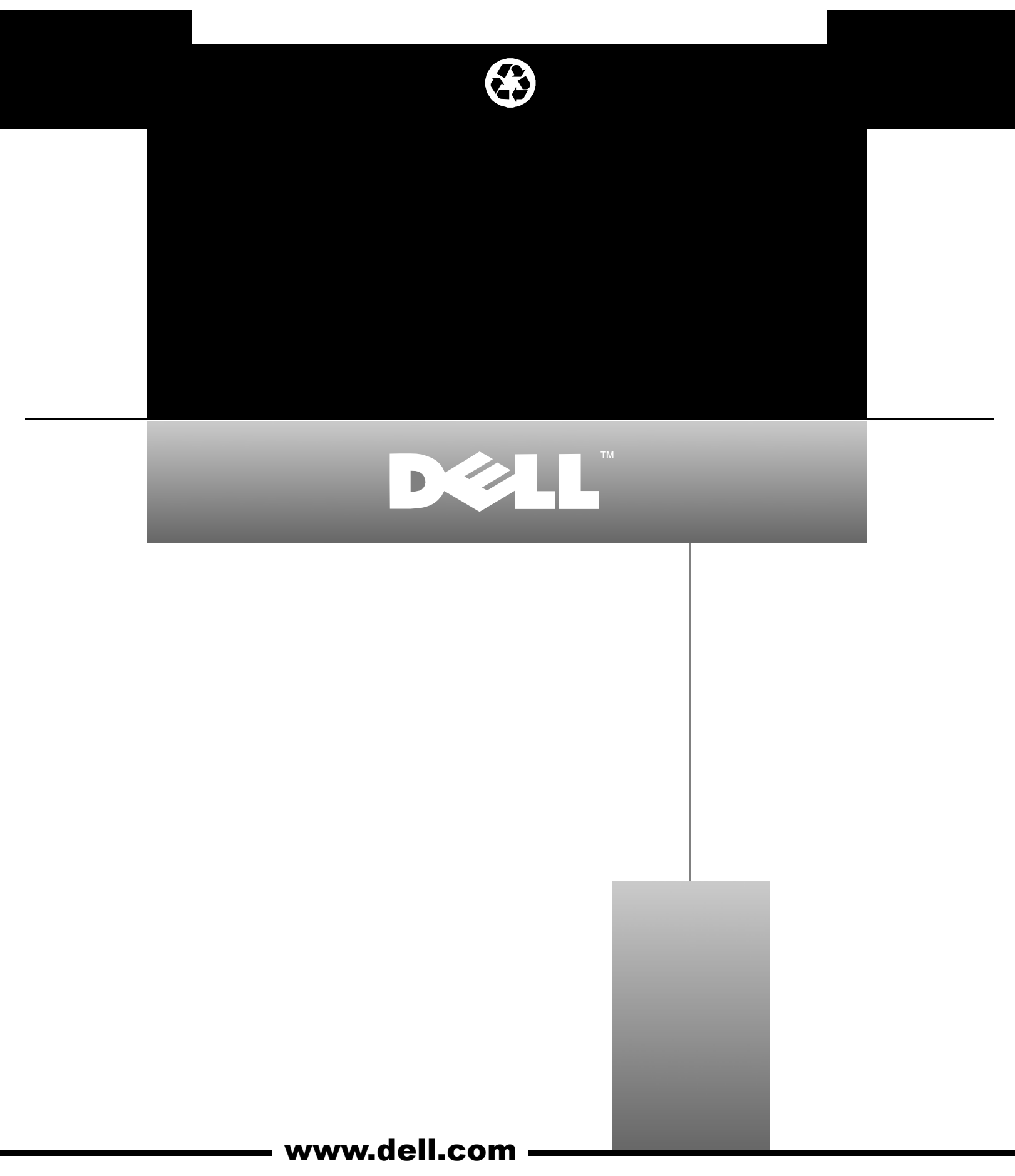

Free Manuals Download Website [http://myh66.com](http://myh66.com/) [http://usermanuals.us](http://usermanuals.us/) [http://www.somanuals.com](http://www.somanuals.com/) [http://www.4manuals.cc](http://www.4manuals.cc/) [http://www.manual-lib.com](http://www.manual-lib.com/) [http://www.404manual.com](http://www.404manual.com/) [http://www.luxmanual.com](http://www.luxmanual.com/) [http://aubethermostatmanual.com](http://aubethermostatmanual.com/) Golf course search by state [http://golfingnear.com](http://www.golfingnear.com/)

Email search by domain

[http://emailbydomain.com](http://emailbydomain.com/) Auto manuals search

[http://auto.somanuals.com](http://auto.somanuals.com/) TV manuals search

[http://tv.somanuals.com](http://tv.somanuals.com/)